## **Installing Abyss Web Server**

Abyss X1 is a free compact web server available for Windows, Mac OS X, and Linux operating systems available for download at aprelium.com. Despite its small footprint, Abyss supports many powerful features including dynamic content generation with server-side scripts – so is an ideal companion for PHP & MySQL.

The Abysss Web Server can be installed on your own computer to provide an environment for PHP & MySQL website development.

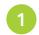

Download the Abyss X1 Web Server setup package for your system from aprelium.com/abyssws/downloads.php

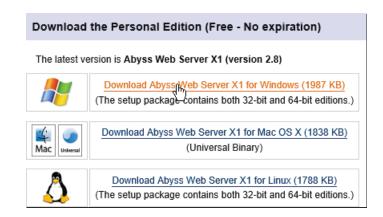

Run the setup installer and accept the License terms, then choose to install with all suggested options

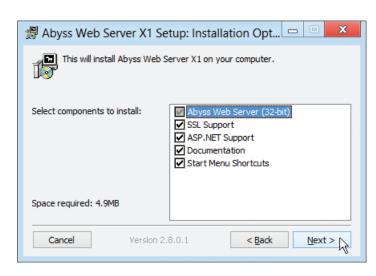

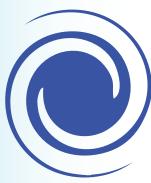

Further guidance on installation of the Abyss Web Server is available at aprelium.com/abyssws/start.html.

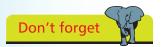

The Abyss setup package for Windows is an executable file named abwsx1.exe that you run to install the web server.

## ...cont'd

Accept the suggested location of C:\Abbyss Web Server then choose to install Abyss as a Windows Service

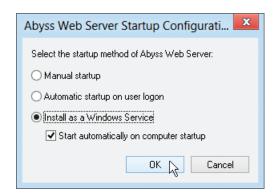

- 4 Next select your preferred language then enter a name and password for future access to the Abyss server console
- Now login using your chosen name and password to see the Abyss console confirm the server Status as Running

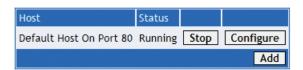

Finally enter http://localhost into your browser address field then hit Return to see the default Abyss Welcome page get served up by the Abyss Web Server

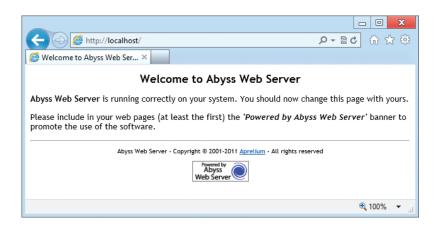

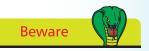

If you choose the Manual Startup option the Abyss logo will not appear in your system tray for easy start/stop control and access to the server console. Instead the console can be found with your browser at http://localhost:9999.

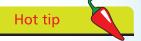

In the Abyss console click the Configure button then the General icon to see the default HTTP Port is 80 and the default Documents Path (where your web pages will reside) is /htdocs.